## 西和賀町

## 別送書類提出システム

### 操作マニュアル

1

# 別送書類提出フロー(別送書類提出システム)

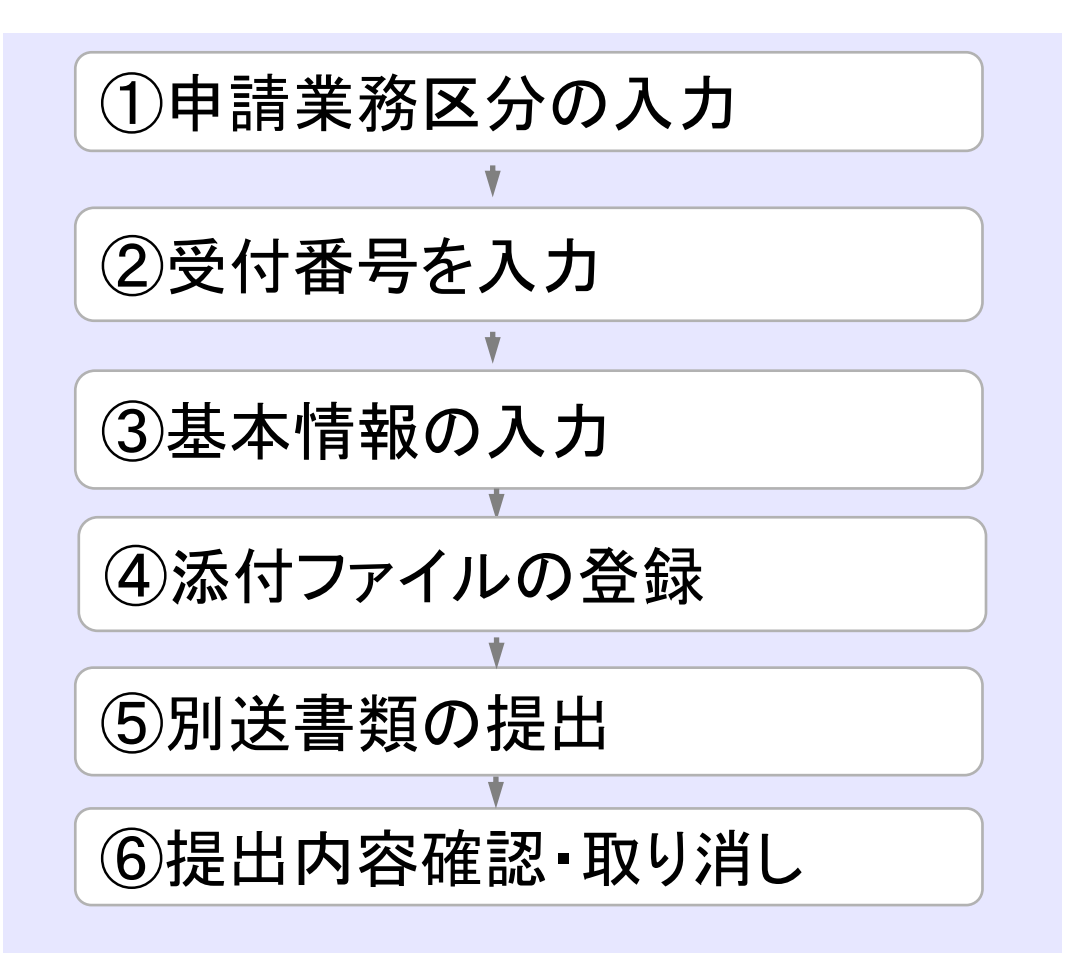

- ① 申請業務区分(建設工事、建設コンサル、物品役 務)を選択します。
- ② 共同利用システムで取得した受付番号の入力します。
- ③ 基本情報として会社名と連絡先等の入力します。
- ④ 町に直接提出する書類のファイルを登録します。
- ⑤ 送信ボタンを押して、別送書類の提出します。
- ⑥ 提出内容を確認し、間違いがあった場合は取り消し を行い再度提出します。

#### 別送書類提出システム入力項目一覧

別送書類提出システムで入力する項目は次の通りです。

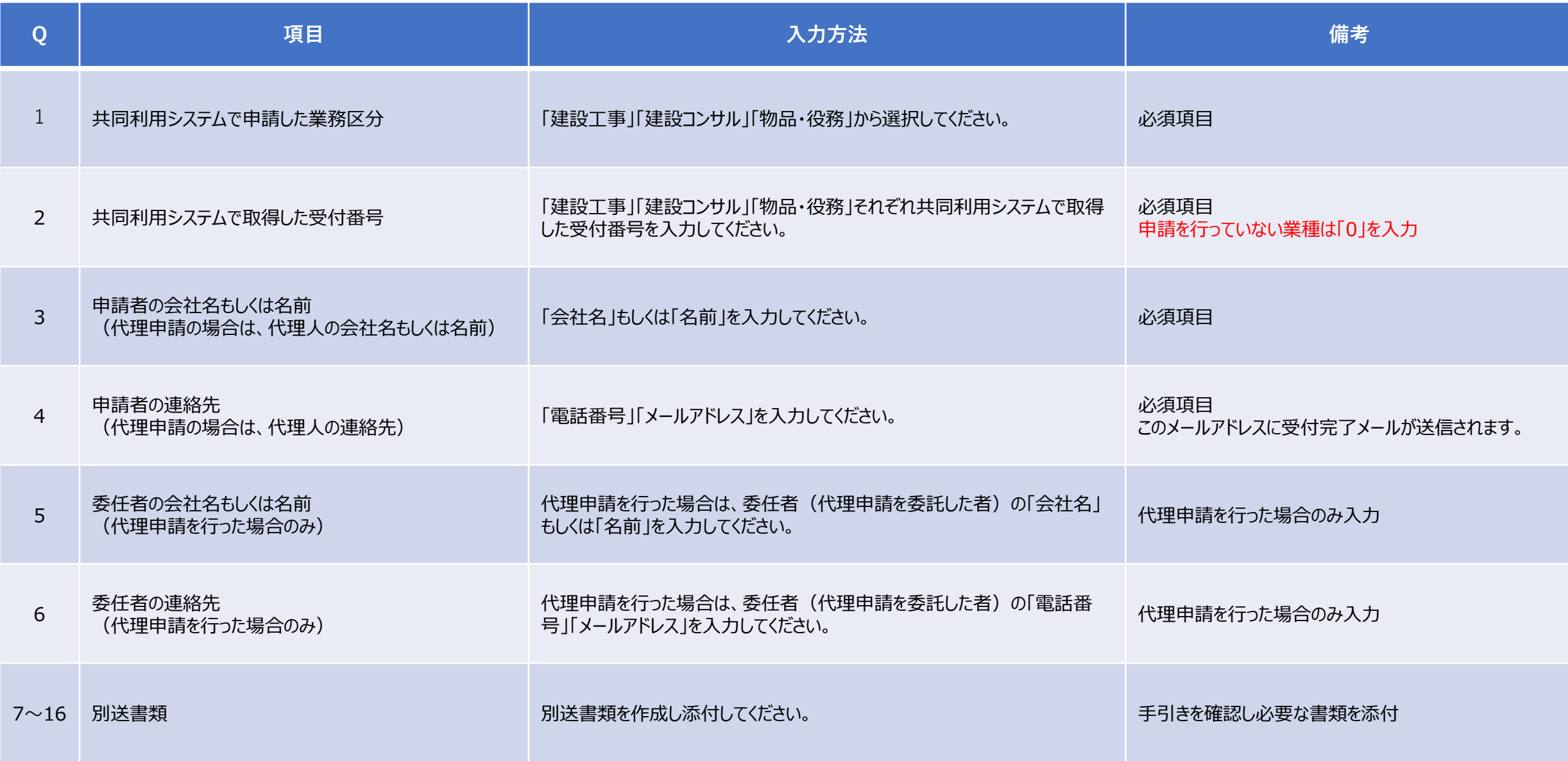

インターネットに接続しているパソコンから、下記のURLを入力しシステムのサイトにアクセスします。

【入札参加資格審査】別送書類提出システム(西和賀町のみ)URL:https://logoform.jp/form/maUY/129135

【アクセスできるとこの画面が表示されます】

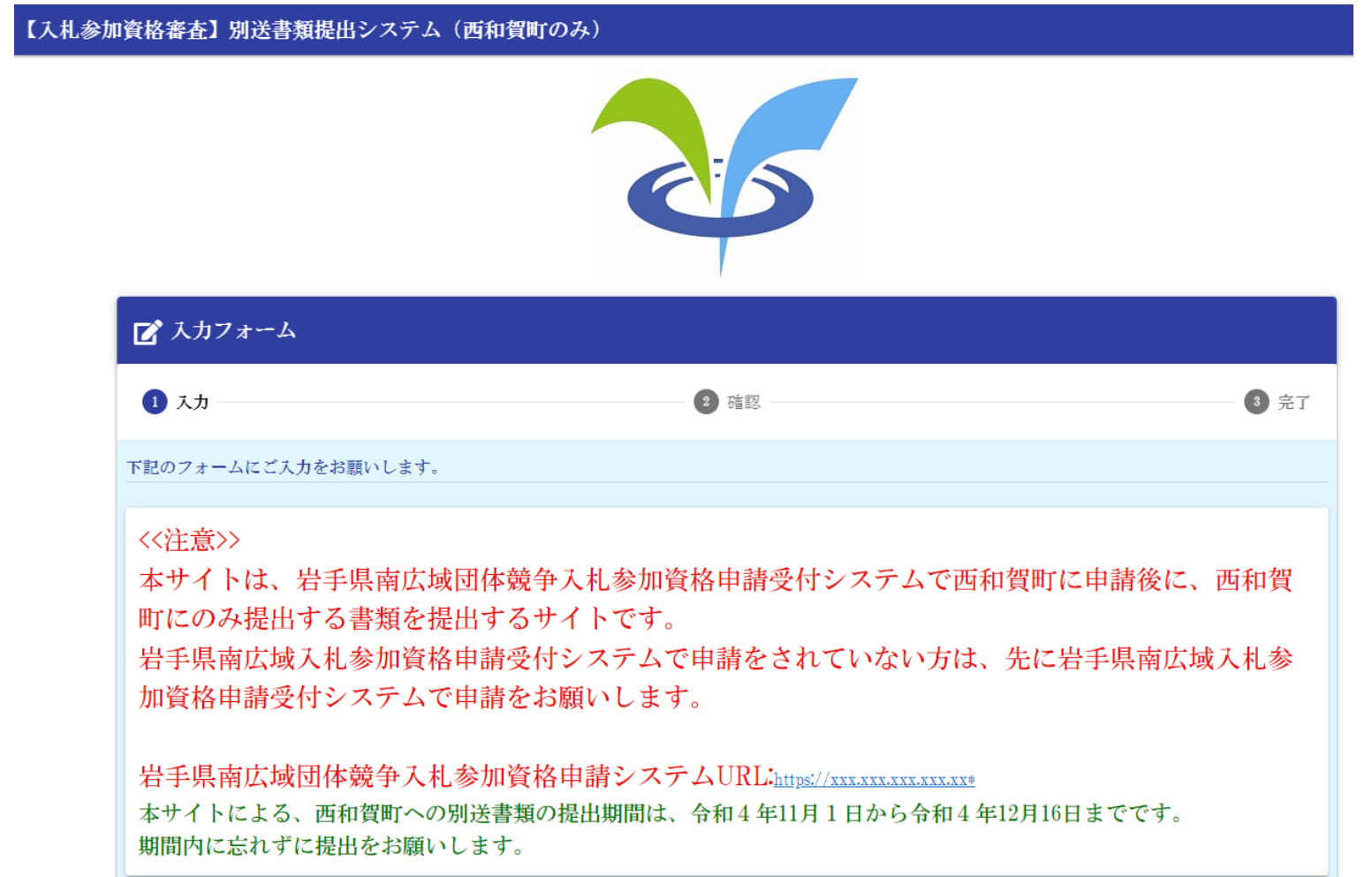

Qに従って、必要事項入力してください。「必須」マークがついている項目は、必ず入力が必要な項目です。

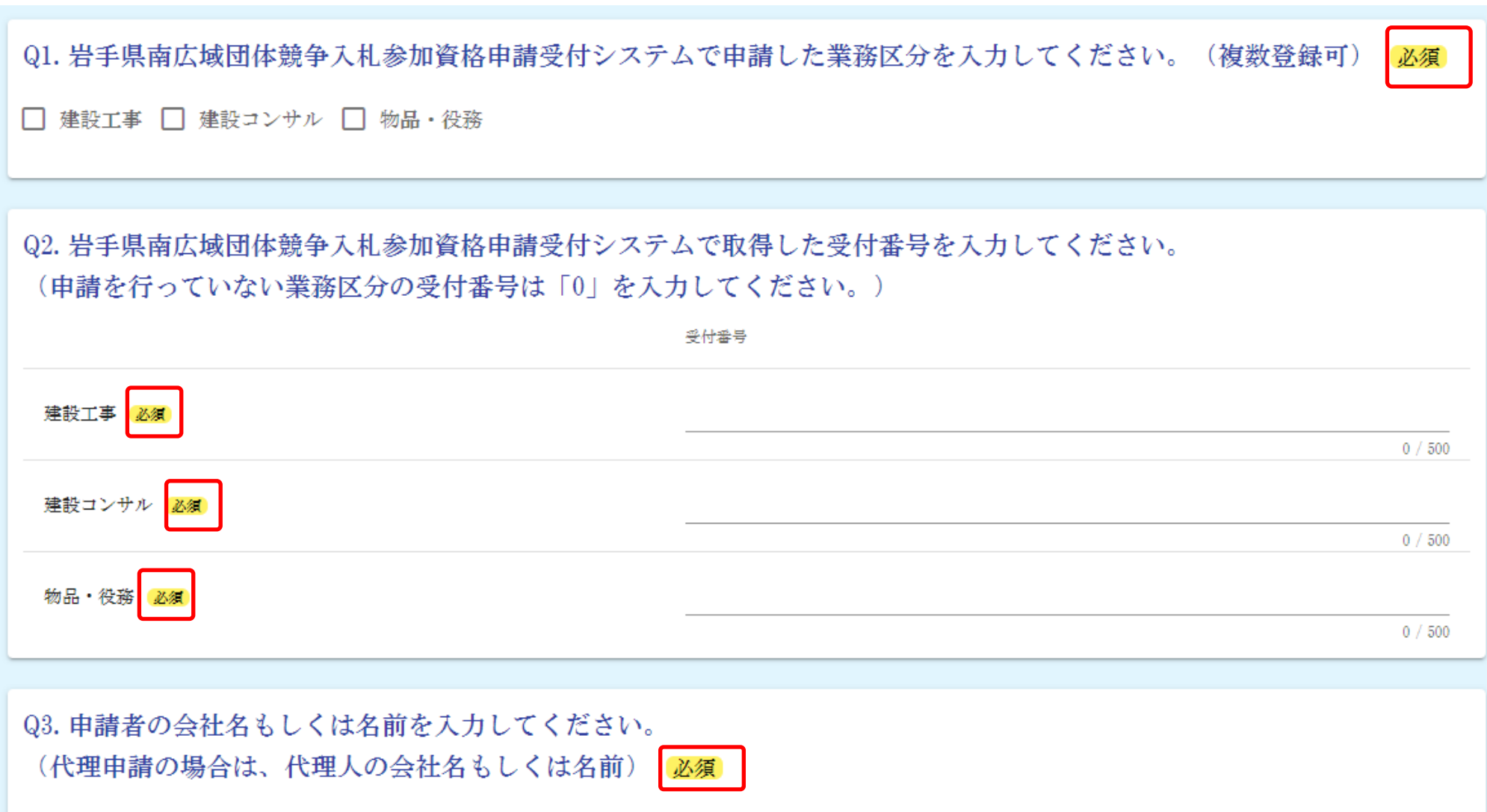

#### 提出する書類を添付していきます。

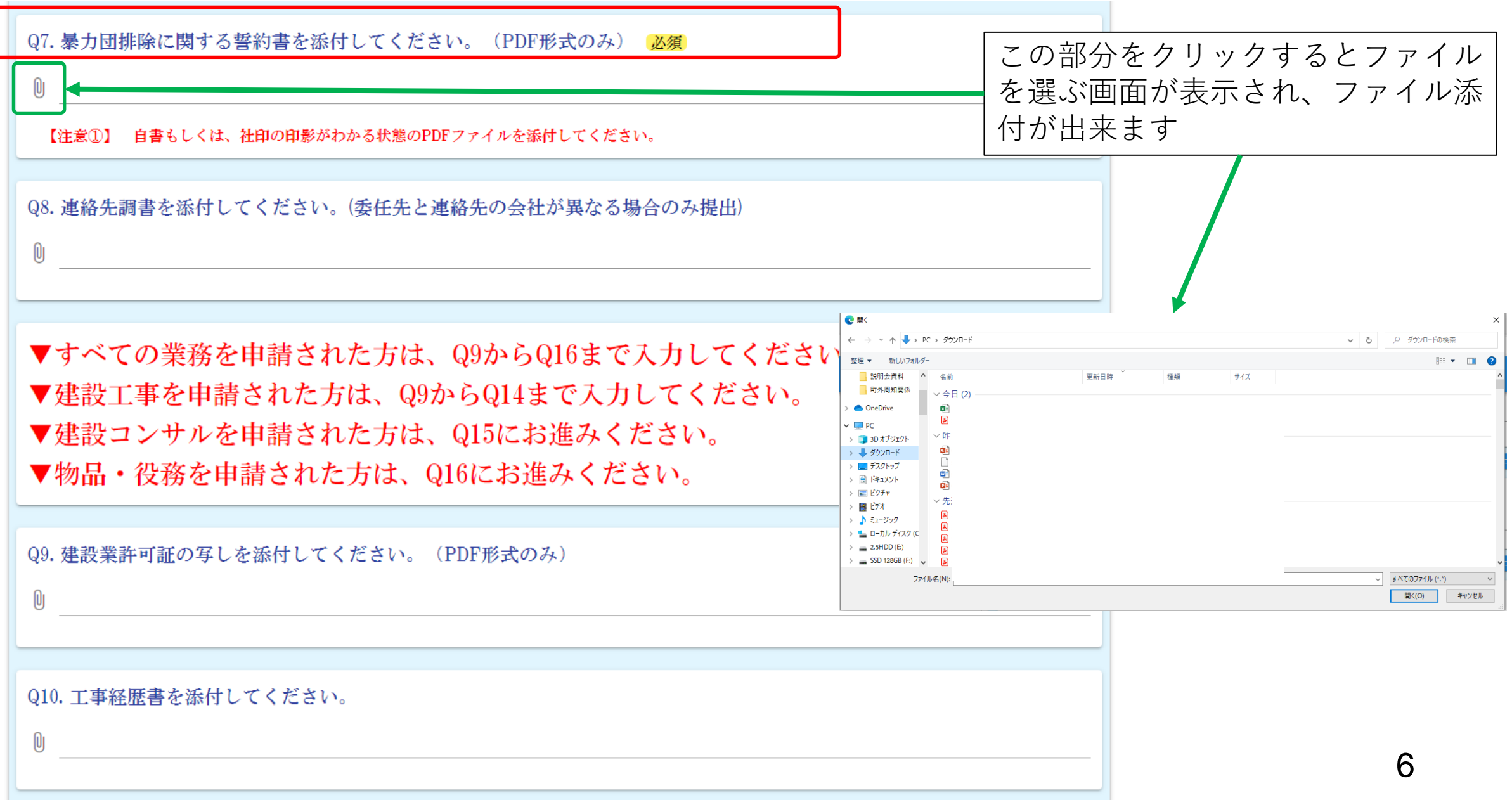

Q9以降は、申請した業務で入力する項目が変わります。

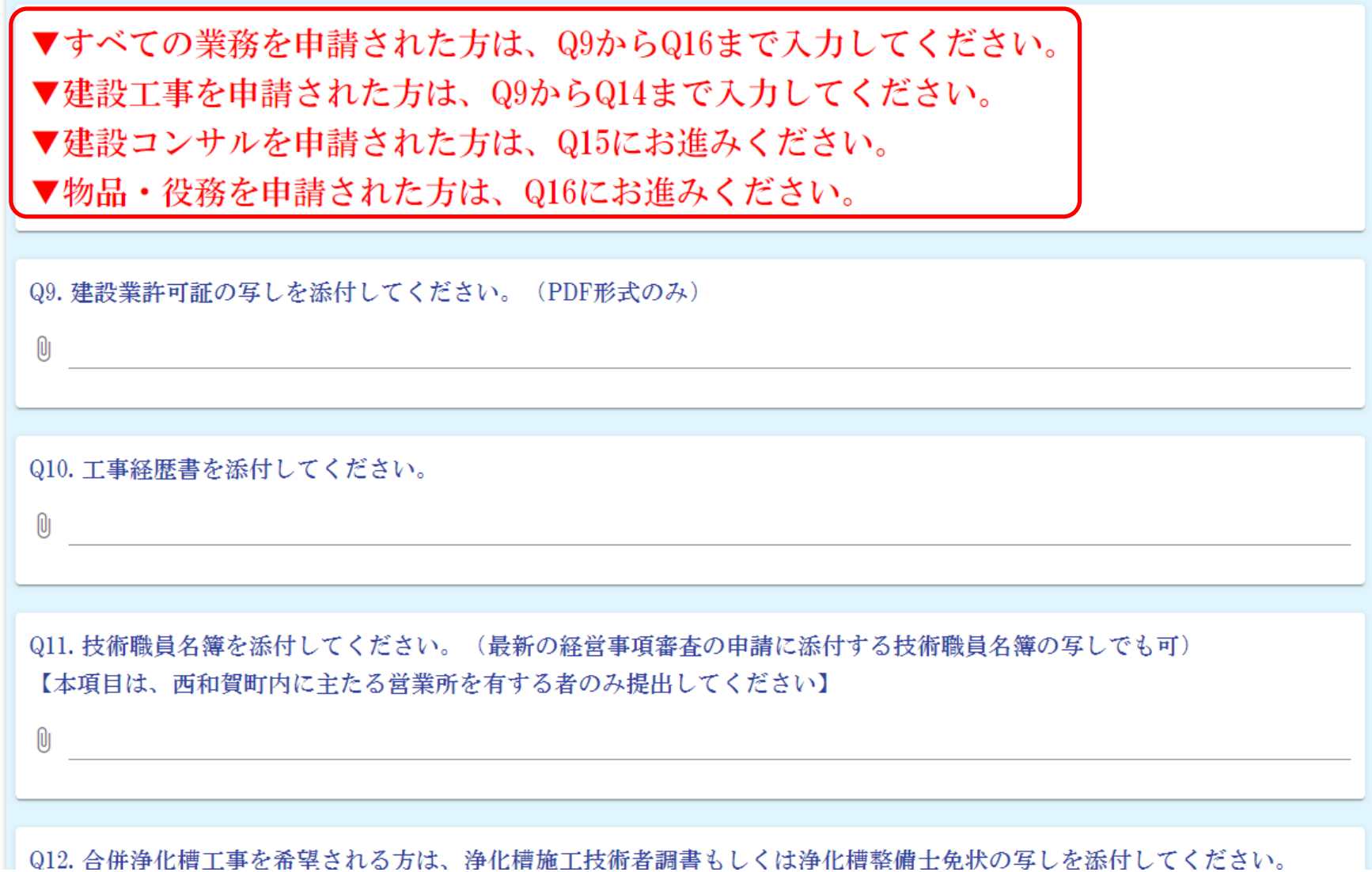

申請する項目の入力が終了したら、「確認画面へ進む」をクリックする。

 $\mathbb{R}$ 

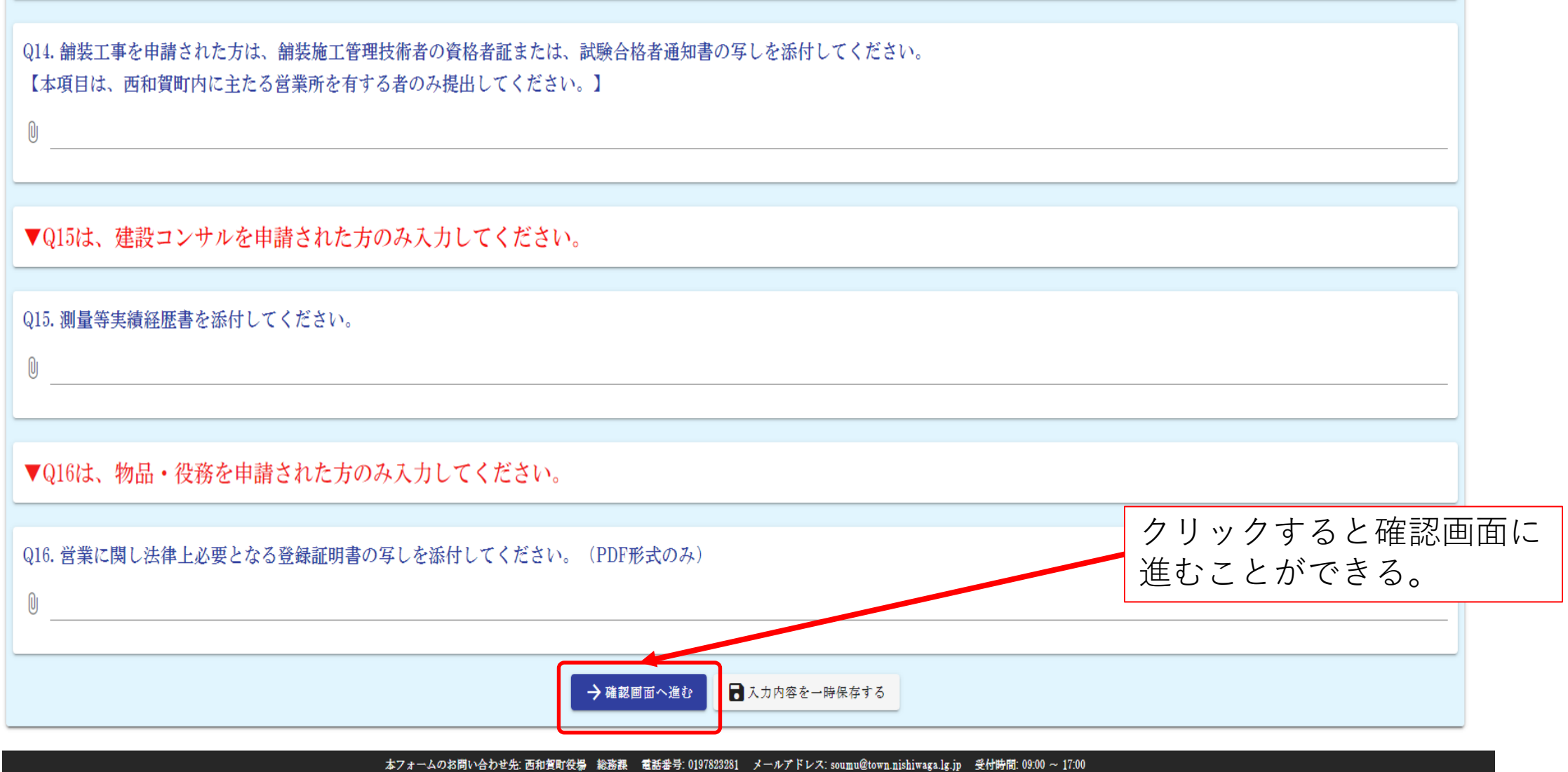

Powered by LoGoフォーム - © TRUSTBANK, Inc. 利用規約

「確認画面へ進む」をクリックし、必要な項目に入力していない場合は、入力が必要な項目が赤文字になります。

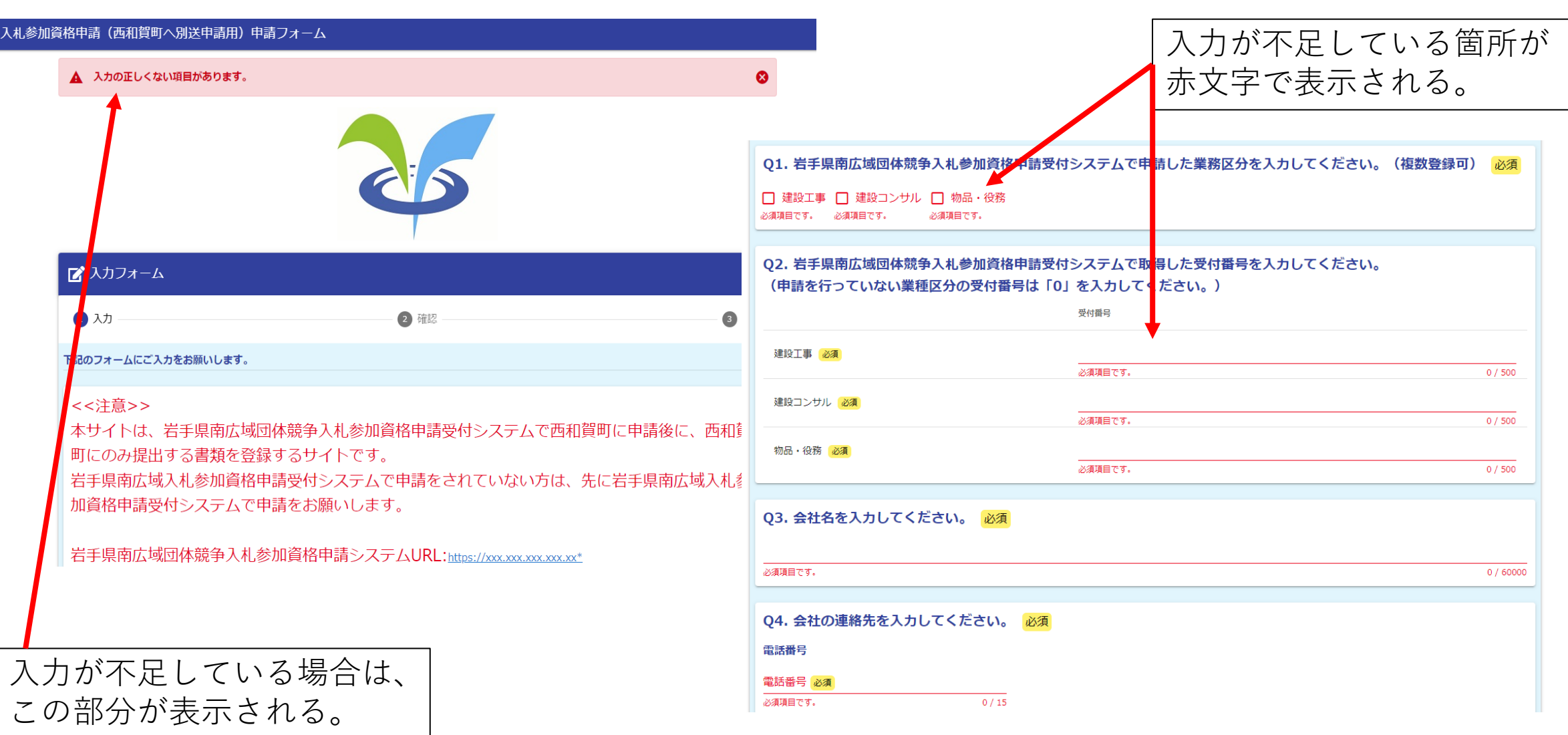

9

確認画面でエラーがない場合は、「→送信」をクリックし提出します

010. 合併浄化槽工事を希望される方は、浄化槽施工技術者調書もしくは浄化槽整備士免状の写しを添付してください。 【本項目は、西和賀町内に主たる営業所を有する者のみ提出してください】

011. 舗装工事を申請された方は、舗装施工管理技術者調書を添付してください。 【本項目は、西和賀町内に主たる営業所を有する者のみ提出してください】

Q12. 舗装工事を申請された方は、舗装施工管理技術者の資格者証または、試験合格者通知書の写しを添付してください。 【本項目は、西和賀町内に主たる営業所を有する者のみ提出してください。】

▼013は、建設コンサルを申請された方のみ入力してください。

Q13. 測量等実績経歴書を添付してください。

▼Q14は、物品・役務を申請された方のみ入力してください。

Q14. 営業に関し法律上必要となる登録証明書の写しを添付してください。 (PDF形式のみ)

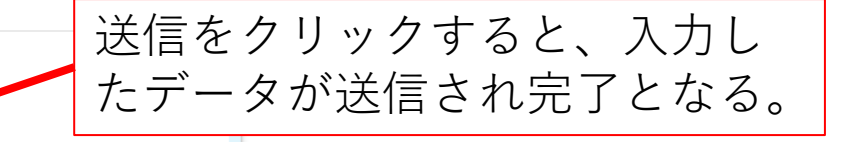

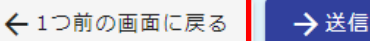

本フォームのお問い合わせ先: 西和賀町役場 総務課 電話番号: 0197823281 メールアドレス: soumu@town.nishiwaga.lg.jp 受付時間: 09:00 ~ 17:00 Powered by LoGoフォーム - © TRUSTBANK, Inc. 利用規約 プライバシーポリシー

町に送信されれば、送信完了画面が表示されます。

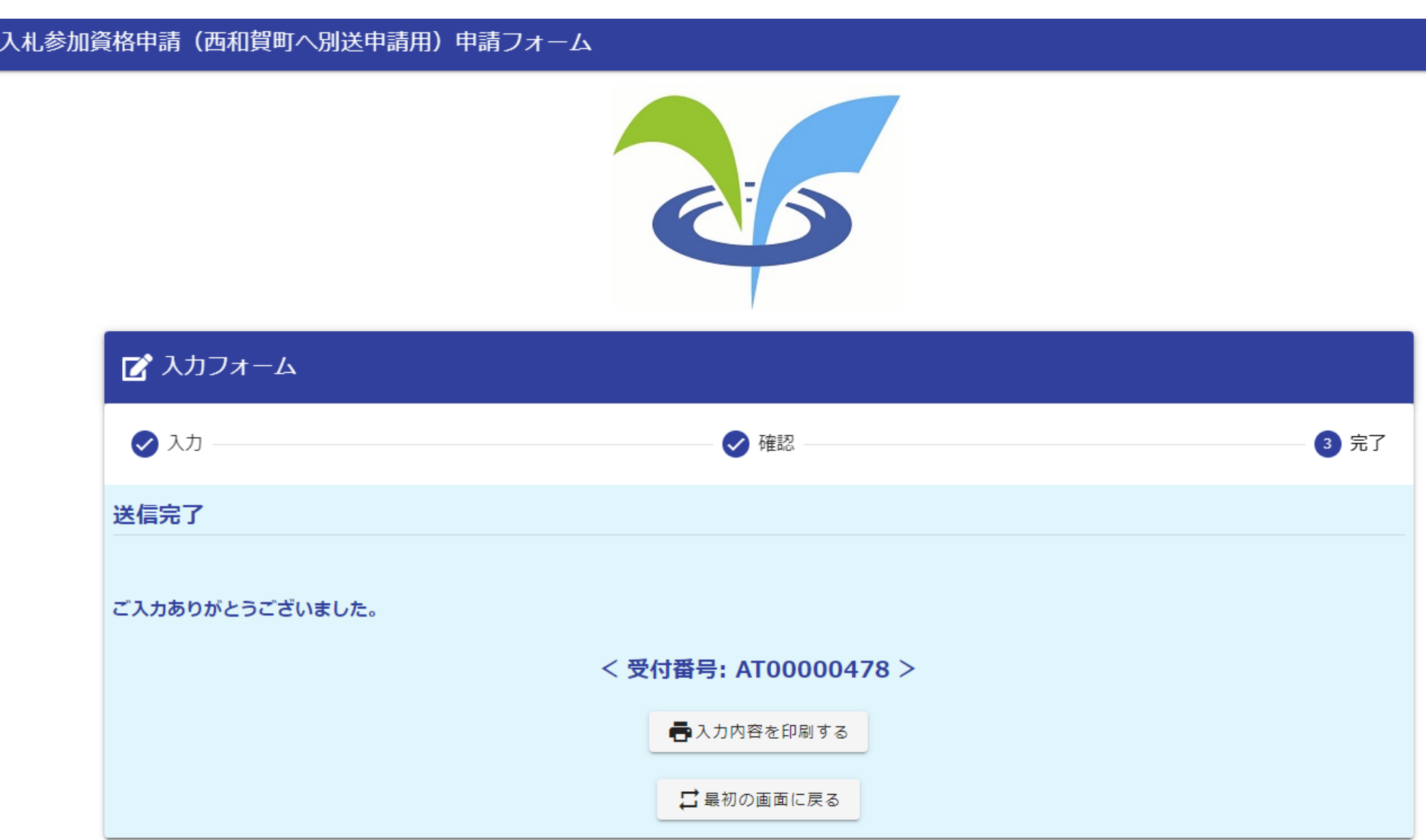

★ 送信完了 - 入札参加資格申請(西和賀町へ別送申請用)申請フォーム [受付番号:AT00000573] 差出人  $z = \pm \frac{1}{2}$  in 日時  $: 202$ To : +∌t 申請したデータの訂正はできない。 ※本メールは、フォームにご入力された方にお送りする自動配信メールです。本メールへの返信はできません。 ※本メールに心当たりが無い場合は、お手数ですがメールを破棄していただきますようお願いいたします。 一度、申請の取り消しを行ってから、再度申請を行うこと。ご入力ありがとうございました。 フォーム名: 入札参加資格申請(西和賀町へ別送申請用)申請フォーム 受付番号: AT00000573 以下のURLで随時申請状況の照会ができます。また何らかの理由で申請の取消をする場合は取消ができます。 https://logoform.jp/status/inquiry/A-IicAE2xKMQbGS2zEm6NO\_cUzZCvmHtcfB1S4QriA8?receipt\_num=AT00000573&key=d7534087f9542cb7a2d0 パスワード: nbsBWixYsL URLにアクセスした際、パスワードの入力を求められますので、上記のパスワードを入力してください。 以下、入力内容です。 ▼ Q1. 岩手県南広域団体競争入札参加資格申請受付システムで申請した業務区分を入力してください。(複数登録可) 建設工事 ▼ Q2. 岩手県南広域団体競争入札参加資格申請受付システムで取得した受付番号を入力してください。 (申請を行っていない業種区分の受付番号は「0」を入力してください。) 建設工事; 受付番号: 1 建設コンサル;受付番号: 2 物品·役務; 受付番号: 3 ▼ Q3. 会社名を入力してください。 テスト会社